## Tags General Settings tab

## Overview

This tab is the main place to enable and disable Freetags features and attributes

Related Topics

- [Tags](https://doc.tiki.org/Tags)
- [Bugs and Wishes](https://dev.tiki.org/Administration)

Tags can be set:

- in the **Properties** tab when editing Wiki pages
- Using a Module
	- $\circ$  May be located in the left or right column or at the top or bottom of a Wiki page.
- Using a Plugin
	- May be located on any page, anywhere on the page.
- Using a Tracker
	- Using an input field as setup by the Tracker creator.

## To Access Admin

From

- Left main menu >> Settings >> Control Panels >> Tags
- -OR- http://yourdomain.xyz/tiki-admin.php Then Click on the Tags button
- -OR- http://yourdomain.xyz/tiki-admin.php?page=freetags

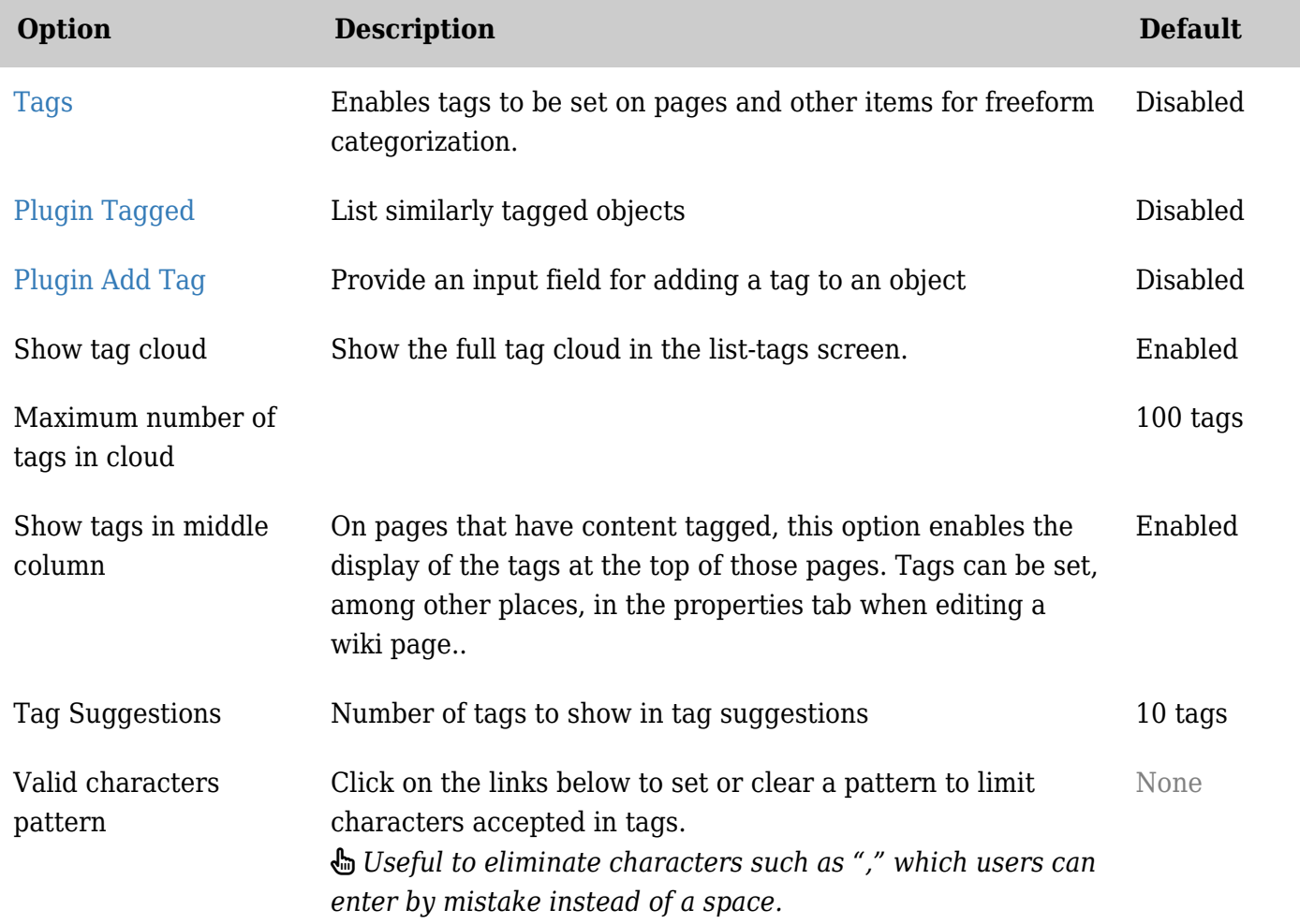

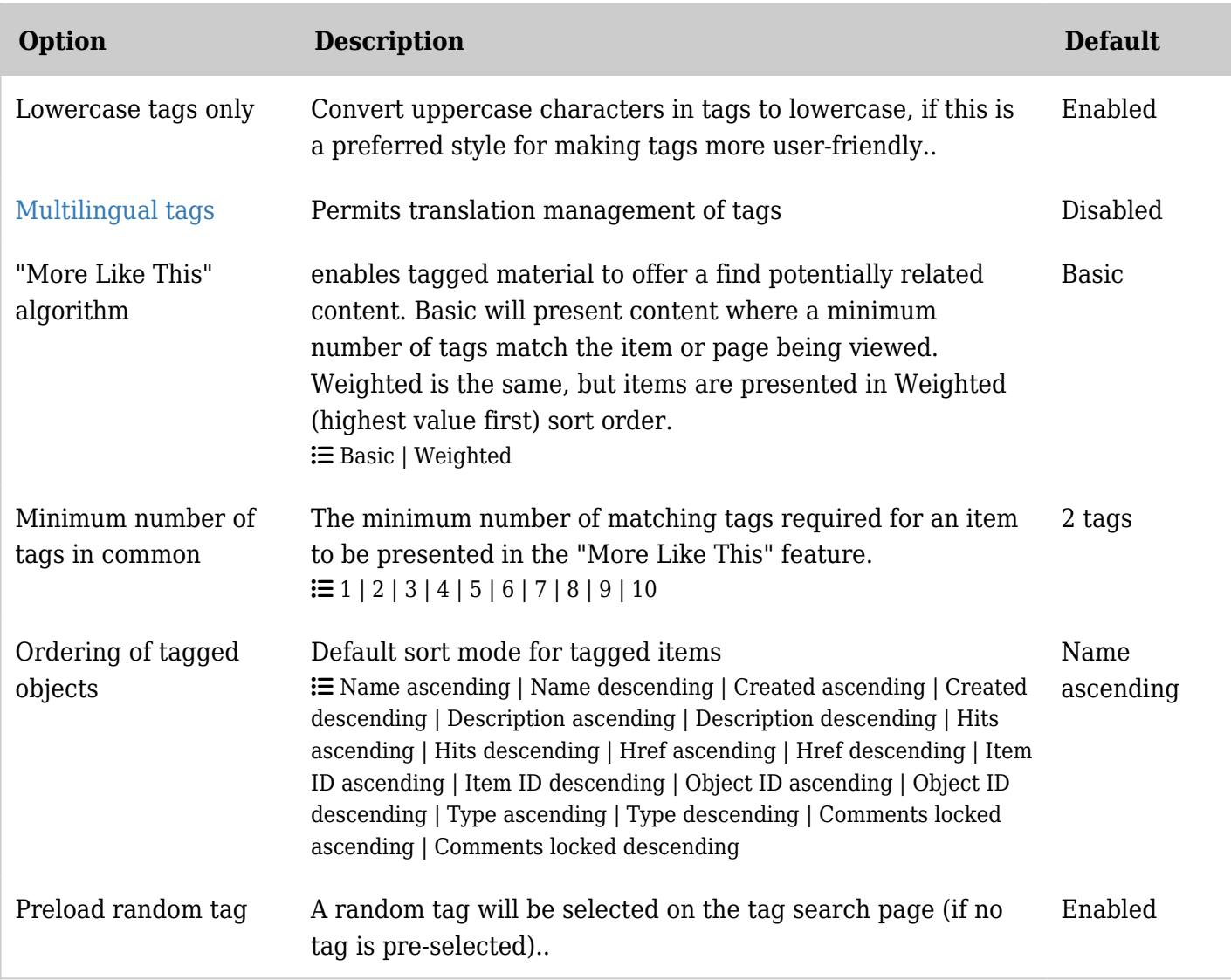

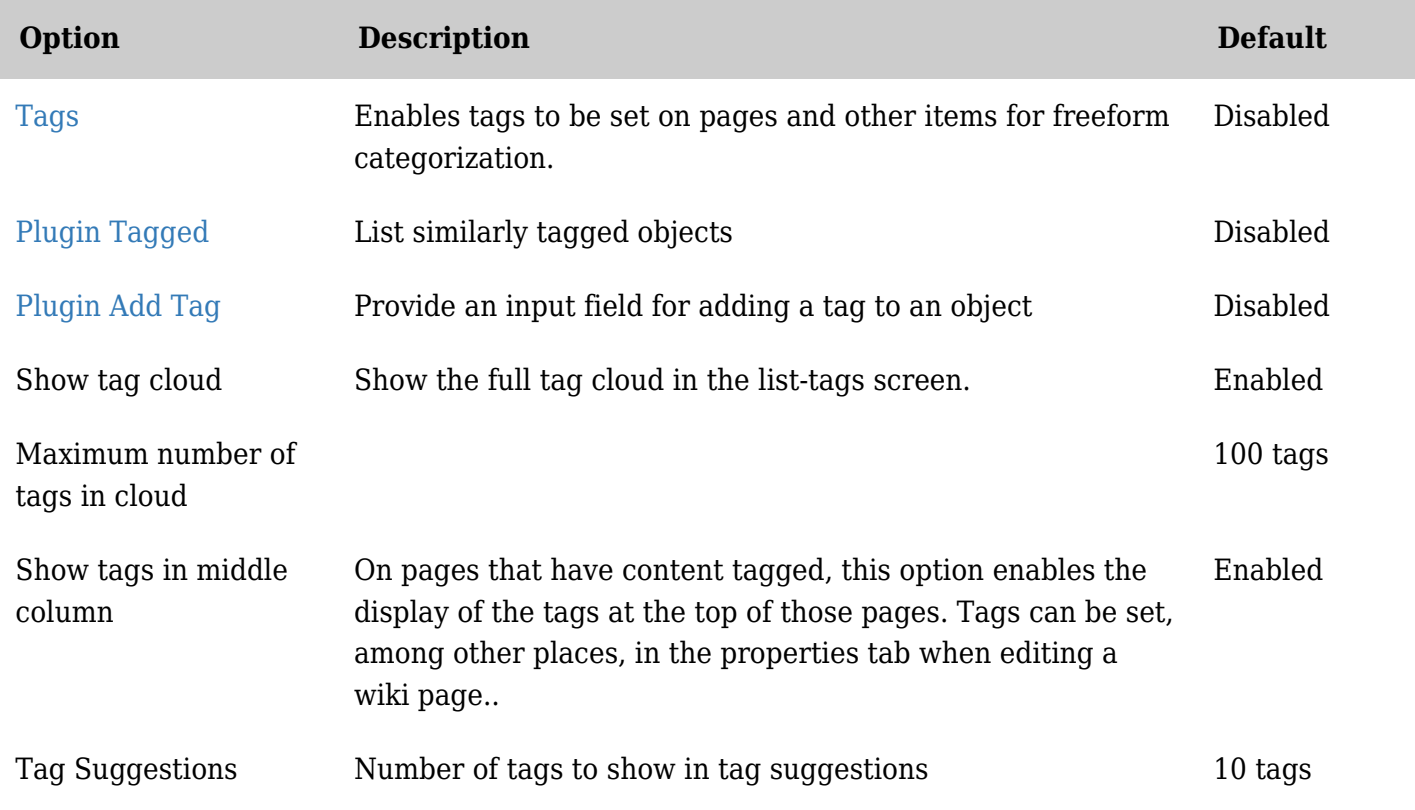

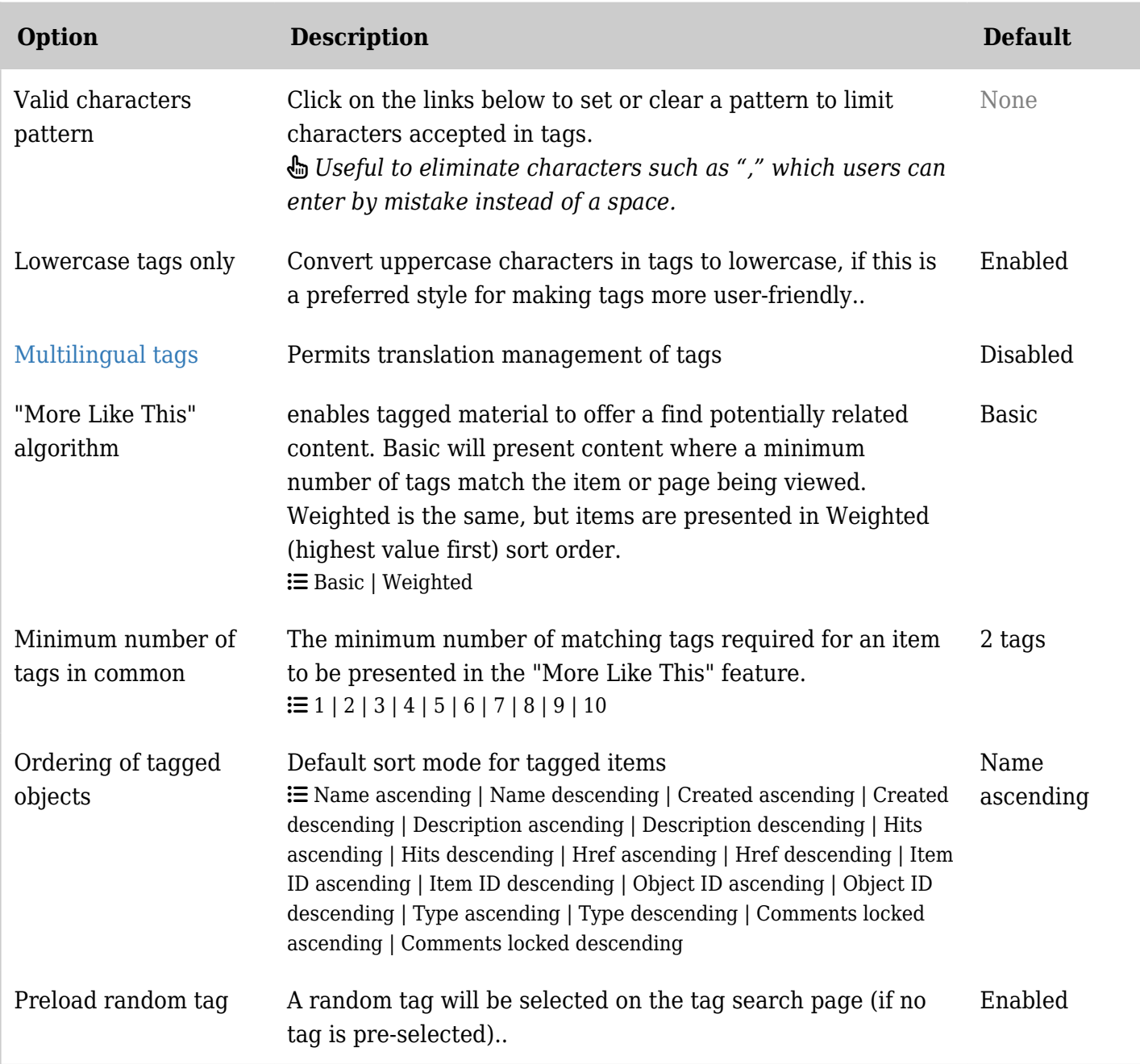

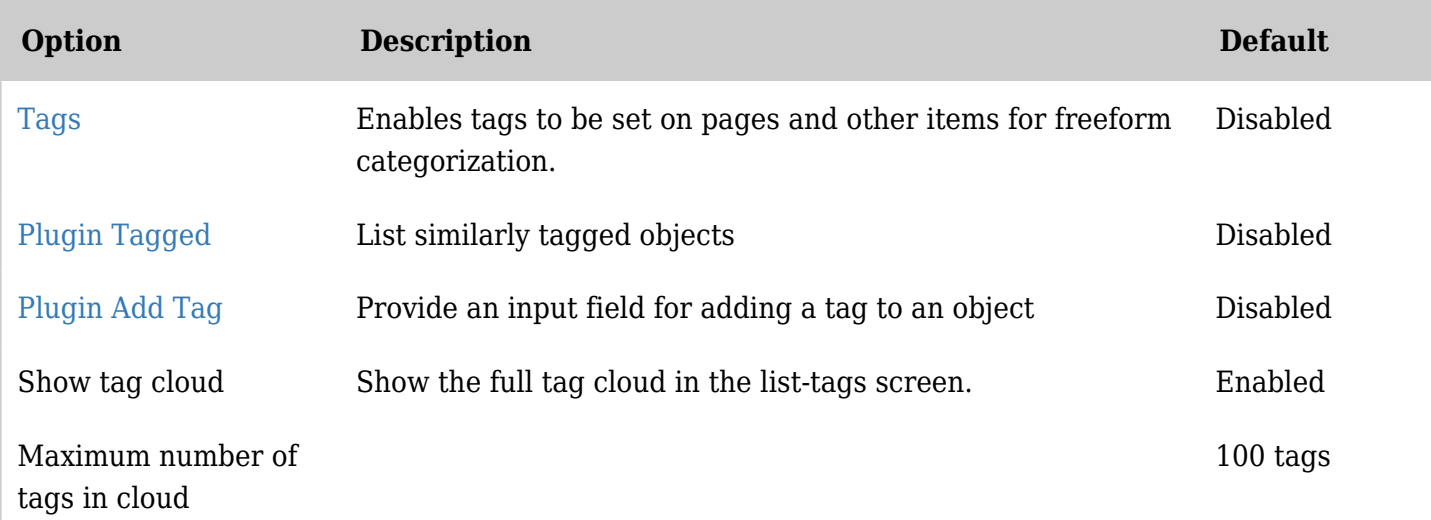

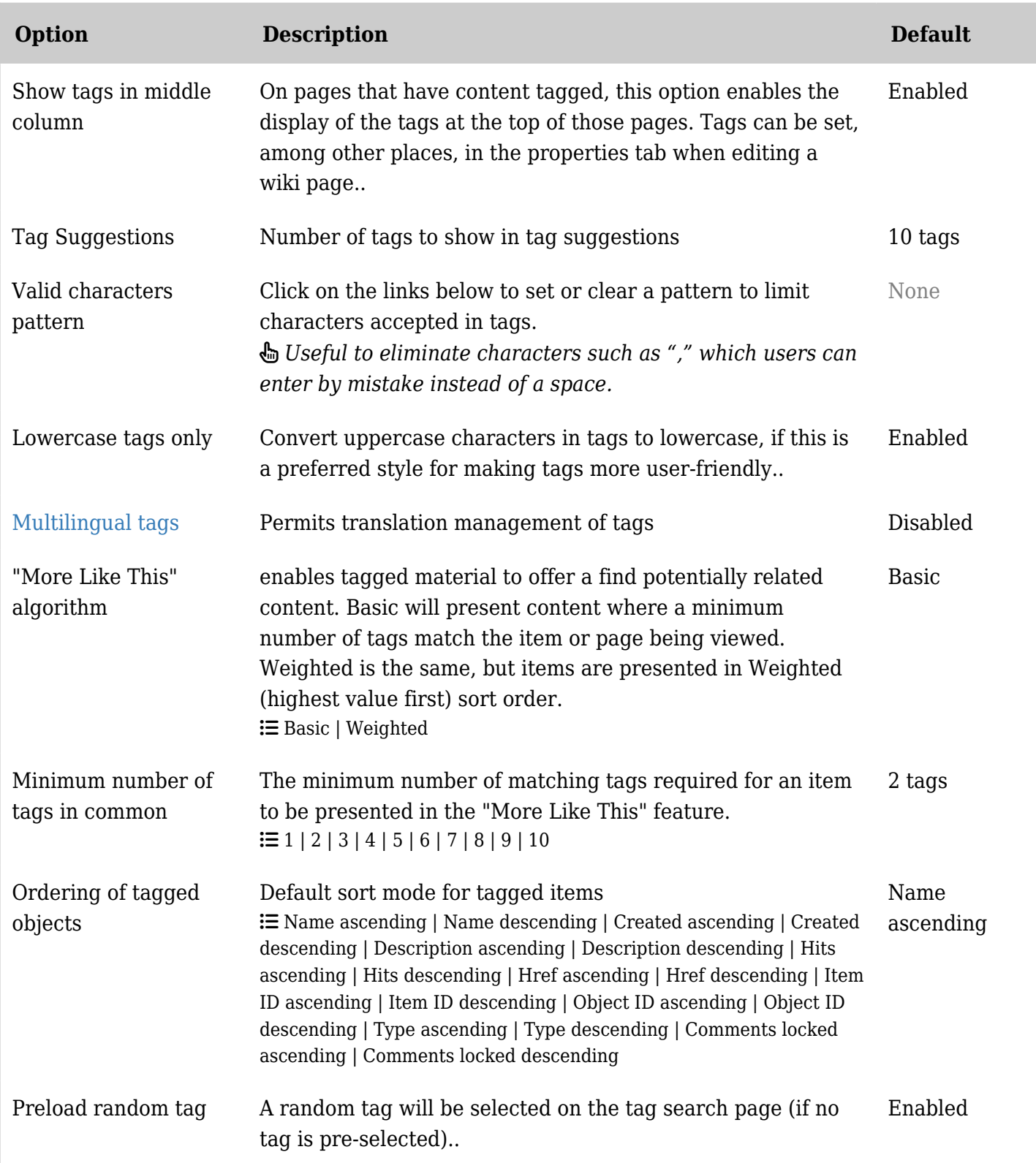

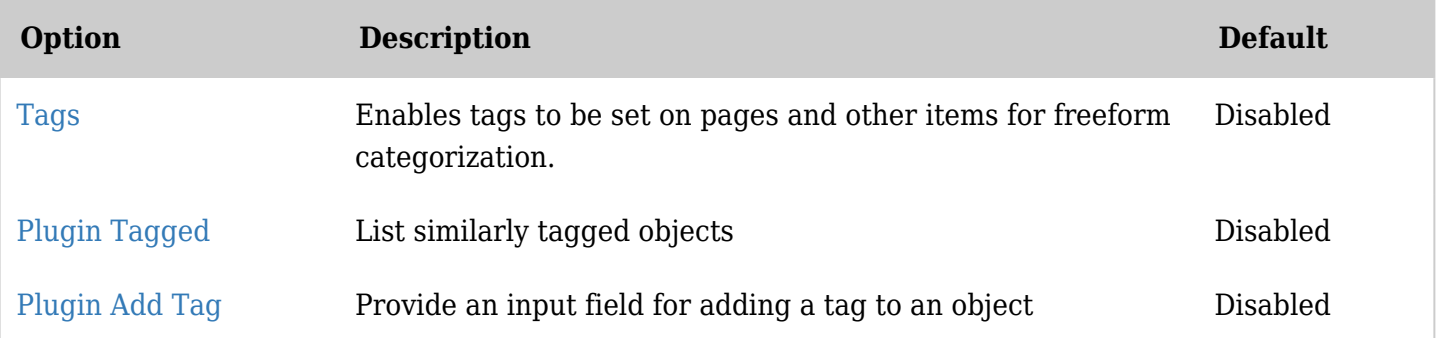

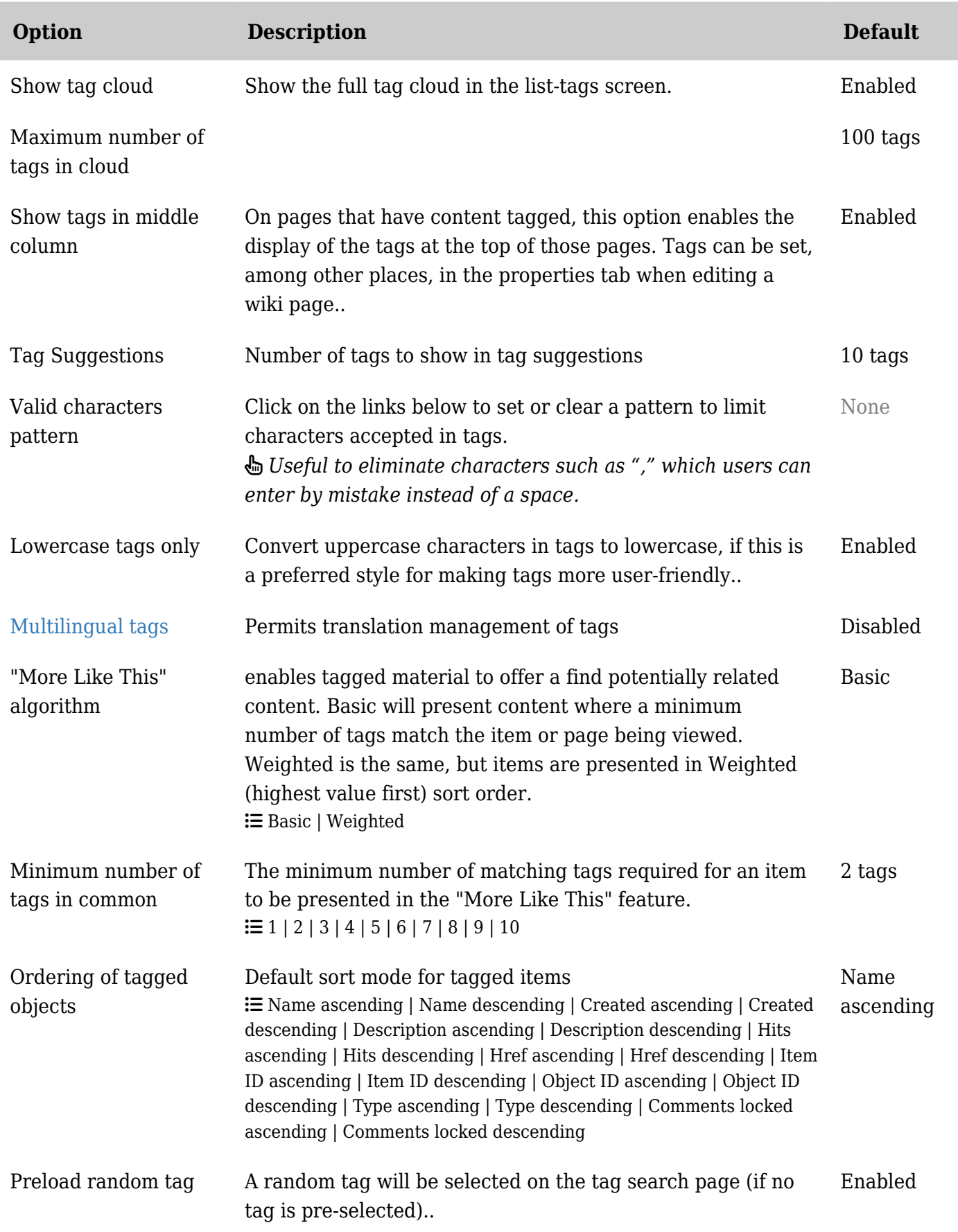